# Instrukcja dekodera akcesorii WD10 (art. nr 87010)

*Tłumaczenie własne – [www.makieciarz.pl](http://www.makieciarz.pl/) , autor nie ponosi odpowiedzialności za ewentualne uszkodzenia powstałe na skutek stosowania tłumaczenia. Oryginalna treść instrukcji znajduje się na stronie producenta. Heda Piotr r. 2012.*

Dekoder akcesorii WD10 ma zastosowanie do sterowania zwrotnicami (z napędami cewkowymi), semaforami (np. Viessmann, Siba itp…), rozprzęgaczami taboru, semaforami świetlnymi (2 lub więcej sygnałów), oświetleniem na makiecie oraz wiele innych zastosowań.

WD10 jest urządzeniem multiprotokołowym i można nim sterować z różnych centralek – takich jak Mäklin-Format Motorola (np. 6021) lub DCC (np. ESU EcOs, Lenz, Multimaus)

#### **Dane techniczne i cechy produktu:**

- w formacie DCC 2044 adresy
- w formacie Motorola 320 adresów
- łącznie 16 wyjść tranzystorowych (dla np. 8 zwrotnic lub semaforów)
- RailCom® (komunikacja dwukierunkowa, możliwe do zastosowania tylko w DCC)
- zasilanie bezpośrednio z cyfrowego zasilacza lub zewnętrznego napięcia DC= lub AC~
- prosty wybór adresu i trybu pracy
- programowanie z wyjścia na tor do programowania z centralek DCC
- możliwość płynnej zmiany sygnałów świetlnych (wygaszanie)

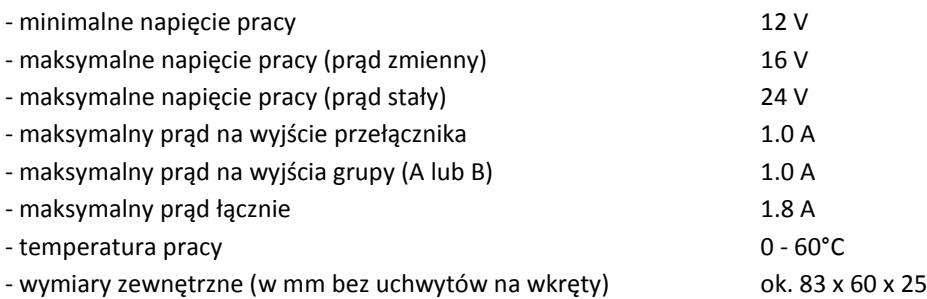

**Ważne uwagi:** Dekoder jest przeznaczony na makiety w suchych pomieszczeniach. Użycie dekodera tylko pod nadzorem osób dorosłych. Dodatkowe napięcie zewnętrzne może być realizowane tylko z transformatorów modelarskich co zapewni że w razie zwarcia nie dojdzie do uszkodzeń lub pożaru. Dekoder należy podłączać przy wyłączonym napięciu!

Spis treści:

- 1. Uwagi na temat bezpieczeństwa
- 2. Funkcje dekodera WD10
	- 2.1. Formaty cyfrowe
	- 2.2. Wyjścia funkcyjne
	- 2.3. Sterowanie
	- 2.4. Użycie
	- 2.5. RailCom®
- 3. Budowa dekodera
	- 3.1. Połączenia i elementy sterujące
	- 3.2. Zasilanie z systemu cyfrowego
- 3.3. Osobne zasilanie
- 3.4. Podłączenie urządzeń
- 3.5. Sterowanie urządzeniem
- 4. Ustawienia dekodera
	- 4.1. Ogólne zasady ustawień
	- 4.2. Tryby pracy dekodera przełączania
	- 4.3. Ustawienia za pomocą przycisku programowania
	- 4.4. Ustawienia za pomocą programowania DCC
	- 4.5. Reset dekodera
	- 4.6. Lista zmiennych konfiguracyjnych dekodera
	- 4.7. Opis rejestru konfiguracyjnego
- 5. Rozwiązywanie problemów
- 6. Używanie różnych ustawień
	- 6.1. Podłączenie osobnego przycisku sterowania (bez DCC)
	- 6.2. Podłączenie LED
	- 6.3. Podłączenie sygnalizatorów świetlnych wielokolorowych DR, DB, ÖBB, SBB
	- 6.4. Podłączenie sygnalizatorów świetlnych wielokolorowych NS
	- 6.5. Tworzenie sygnałów wg własnego uznania
	- 6.6. Moduł sterowania szlabanami (migające krzyże św. Andrzeja)
- 7. Warunki gwarancji

## **1 – Uwagi na temat bezpieczeństwa**

Ten produkt nie jest zabawką! Nie odpowiedni dla dzieci poniżej 14 roku życia. **Ze względu na małe elementy trzymać kategorycznie z dala od dzieci poniżej 3 lat!** Niewłaściwe użycie może spowodować szkody, uwaga na ostre krawędzie. Prosimy zachować instrukcję na przyszłość. Dekoder jest przeznaczony do stosowania wyłącznie na makietach kolejowych. Inne zastosowania nie są dopuszczalne.

## **2 – Funkcje dekodera WD10**

## **2.1. Formaty cyfrowe**

Dekoder automatycznie rozpoznaje format cyfrowy DCC lub Motorola. Fabrycznie dekoder ma przyporządkowane wyjścia grupy A 1 do 4 oraz wyjścia grupy B 5 do 8.

## **2.2 Wyjścia funkcyjne**

Dekoder posiada łącznie 16 wyjść do podłączenia napędów zwrotnicowych (cewkowych), semaforów, rozprzęgaczy, sygnalizatorów świetlnych (dwu i więcej kolorowych), oświetlenia. Wyjścia są ułożone w dwie grupy (A i B) po 8 wyjść na grupę. Dla każdej grupy można osobno przypisać adres i typ urządzeń jakie będą podłączone.

## **2.3. Sterowanie**

Dekoder akcesorii WD10 ma dwie możliwości regulacji formy sterowania. Z jednej strony można zaprogramować adres dekodera i tryb pracy przy pomocy przycisku programowania na obudowie dekodera. Z drugiej można go także łatwo programować przy pomocy wyjścia na tor do programowania z centralki. Przy tej formie programowania można dodatkowo zaprogramować czasy impulsu, tryb np. migania (krzyże św. Andrzeja) oraz wiele innych… Ustawienia te są zapamiętane i później mogą być zmieniane w trybie POM (na makiecie)

## **2.4. RailCom®**

RailCom® to technologia do przesyłania informacji z dekodera do centralki w trybie DCC (zawartość CV według poleceń POM). Transmisja jest możliwa tylko wtedy gdy centralka zapewnia odpowiedni sygnał. Format Motoroli nie obsługuje tej funkcji.

## **3. Budowa dekoder**

# **3.1. Połączenia i elementy sterujące**

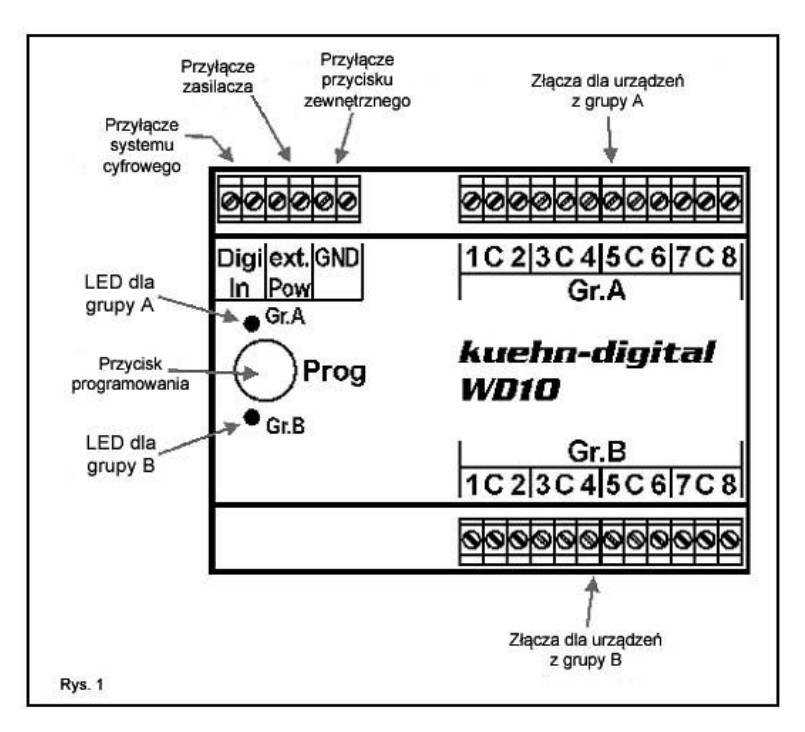

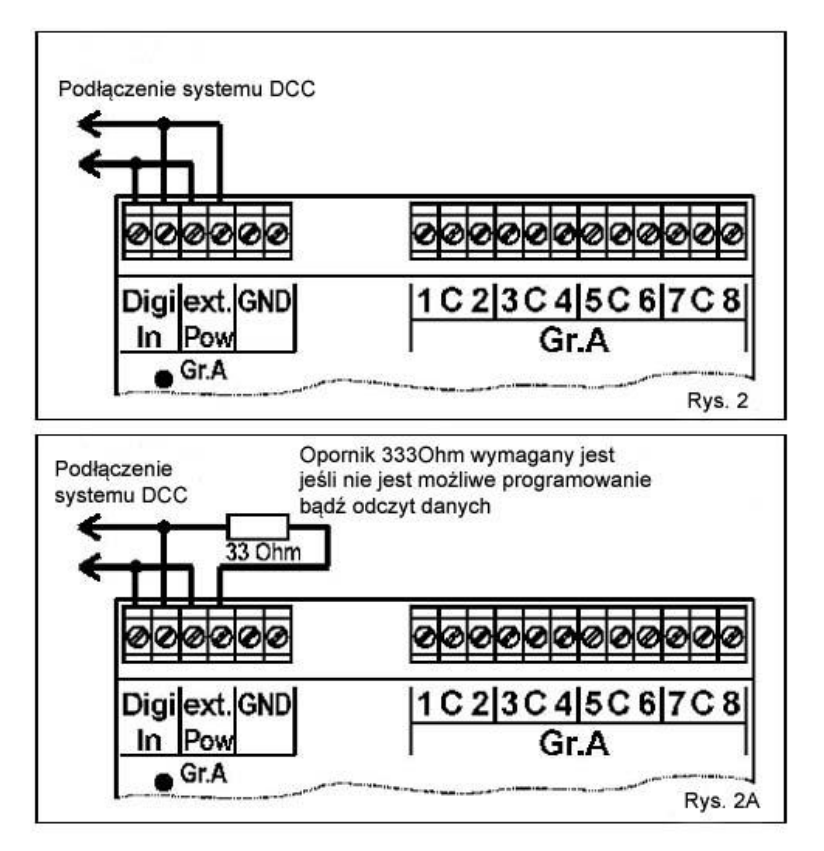

Dekoder posiada łącznie 16 wyjść do podłączenia napędów zwrotnicowych (cewkowych), semaforów, rozprzęga czy, sygnalizatorów świetlnych (dwu i więcej kolorowych), oświetlenia. Wyjścia są ułożone w dwie grupy (A i B) po 8 wyjść na grupę. Do zasilania przewidziano klamry **ext.Pow**. (wejście transformatora zewnętrznego). W celu odczytu informacji cyfrowej przewidziano wejście **Digi-In**. Jeśli chciałbyś sterować zwrotnicami za pomocą tradycyjnego przycisku to do tego celu służy wejście **GND**. Na obudowie jest przycisk do programowania adresów. Diody LED dla danej grupy pokazują postęp programowania lub błąd funkcji dekodera.

# **3.2 Zasilanie z systemu cyfrowego**

Najprostszą formą podłączenia jest użyczenie sobie prądu z makiety (czytaj: sterowania cyfrowego – rys. 2). Tracimy dzięki temu jednak moc na makiecie. W tym celu mostkujemy przyłącza **Digi\_In** oraz **ext.Pow** (externe Power).

Jeśli nie mamy osobnego zasilania a chcemy zaprogramować dekoder koniecznie potrzebujemy opornik 33Ohm. Należy go wmontować jak pokazano to na rysunku 2A. W tej konfiguracji wymaga tego każdy rodzaj centralki.

## **3.3 Osobne zasilanie**

Przy wielu energochłonnych urządzeniach na makiecie wymagane jest stosowanie osobnego źródła zasilania dekodera. Dzięki temu nie czerpiemy cennego prądu z sygnałem cyfrowym. Używaj tylko zaufanych zasilaczy dedykowanych dla rynku modelarskiego.

Dekoder posiada zaciski śrubowe **Digi\_In** gdzie podłączamy prąd z centrali cyfrowej (torowiska) oraz **ext. Pow** gdzie podłączamy osobne źródło zasilania (transformator).

**UWAGA: Absolutnie nie wolno podłączać osobnego źródła zasilania do zacisków GND, doprowadzi to do zniszczenia dekodera WD10!**

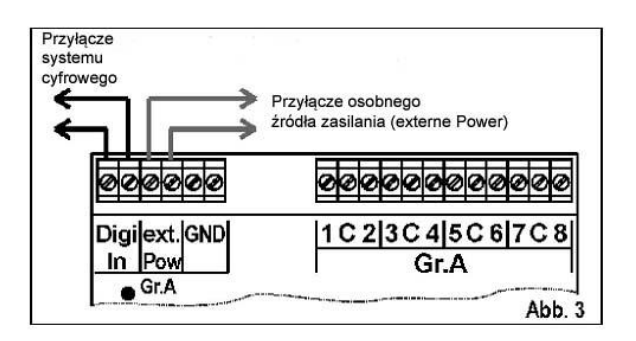

## **3.4 Podłączenie urządzeń**

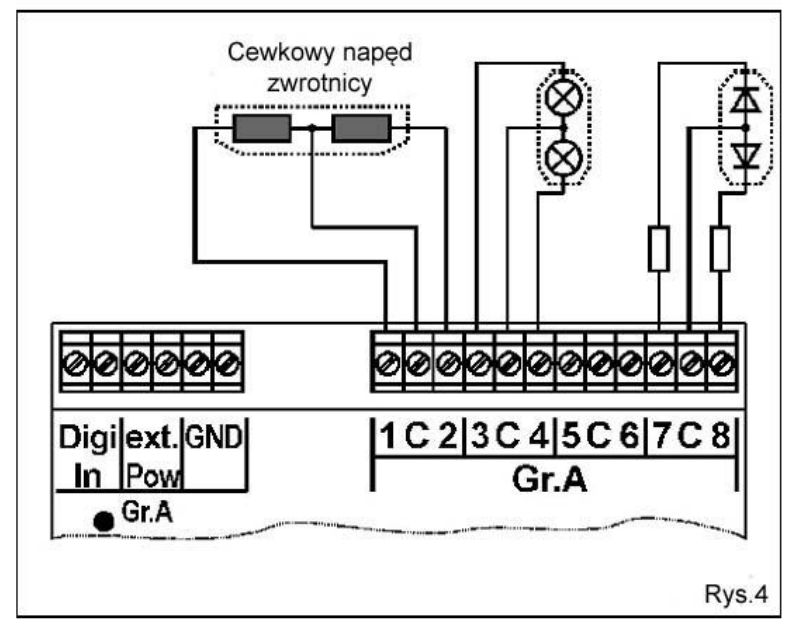

Do dekodera możecie podłączać różne urządzenia, zarówno przy wyjściach z grupy A jak i z grupy B zachowają się identycznie.

### **Podłączenia napędów cewkowych:**

Zbiorcze przyłącze oznaczono literką **C**. Pojedyncze podłączenie cewek odbywa się po bokach klemy **C** (patrz rysunek 4). Jeśli położenie napędu nie odpowiada położeniu przycisku bądź symbolowi na wyświetlaczu sterownika zamień połączenie klem po bokach złącza **C**.

### **Podłączenie sygnałów z żarówkami:**

Zbiorcze połączenie sygnałów świetlnych wychodzi z klemy **C**. Pojedyncze podłączenie żarówek odbywa się po lewej i prawej stronie

klemy **C** (patrz rysunek 4).

### **Podłączenie sygnalizatorów z diodami LED:**

Zbiorcze podłączenie sygnalizatorów odbywa się do klemy **C**. Ta klema ma potencjał dodatni (+), to oznacza że anody diod muszą być tu podłączone. Diody nie mogą być podłączone bezpośrednio! Należy pamiętać o stosowaniu oporników. Upewnij się czy podłączany semafor ma je wbudowane.

### **Podłączenie napędów silnikowych:**

Napędy silnikowe (np. Conrad, Tillig) nie mogą być podłączone bezpośrednio do dekodera WD10. W tym celu należy stosować osobny adapter zmieniający polaryzację.

### **3.5 Sterowanie urządzeniem**

W zależności od używanej centralki sterowanie dekoderem może być różne. Należy zapoznać się z instrukcją swojej centralki.

## **4. Ustawienia dekodera**

## **4.1 Zasady ogólne ustawień**

Dekoder akcesorii WD10 posiada 2 grupy z 4 wyjściami każda (łącznie 8 przyłączy w grupie). Bardzo często służą one do sterowania zwrotnicami i ich ustawiania do jazdy "na wprost" lub "na krzywo". Ten układ jest z centralki wysyłany w postaci numeru zwrotnicy. W celu zmiany położenia podłączonej zwrotnicy dekoder musi zostać ustawiony na numer tejże zwrotnicy (wyjścia). Każda strona dekodera ma swoją grupę A lub B gdzie jest po 4 wyjścia funkcyjne ze swoim unikalnym numerem zwrotnicy. Numery w tych parach odpowiadają adresowi dekodera. W tabeli poniżej znajdą Państwo schemat przyporządkowywania numerów pierwszych 40 zwrotnic do adresów dekodera. (CV#1 odpowiada za adresy w grupie A, CV#35 odpowiada za adresy w grupie B)

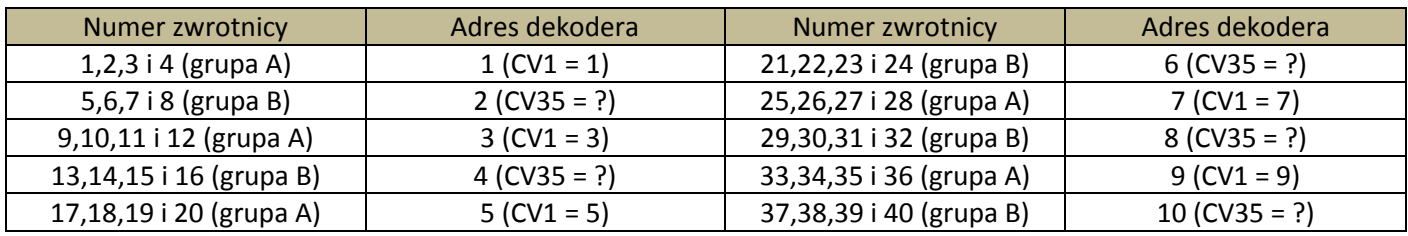

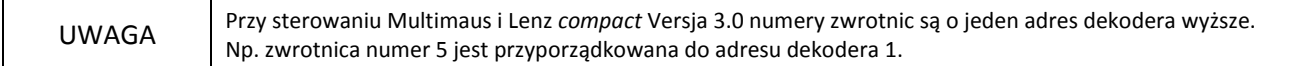

## **4.2 Tryby pracy dekodera przełączania**

Dzięki możliwości prostego wyboru trybu pracy dekoder WD10 może mieć wiele zastosowań. Aby uzyskać pełne możliwości WD10 należy używać programowania z centralek DCC. Ustawienie trybu pracy może odbywać się także przyciskiem na obudowie dekodera (patrz następny rozdział).

Bezpośrednio po zakupie ustawiony jest tryb pracy 2. Oznacza że aktywne są parami wyjścia grupy A i grupy B (do sterowania np. napędami zwrotnicowymi). Czas impulsu ustawiony jest na 0,064 s. Ponowne uruchomienie możliwe jest po upływie 0,5 s.

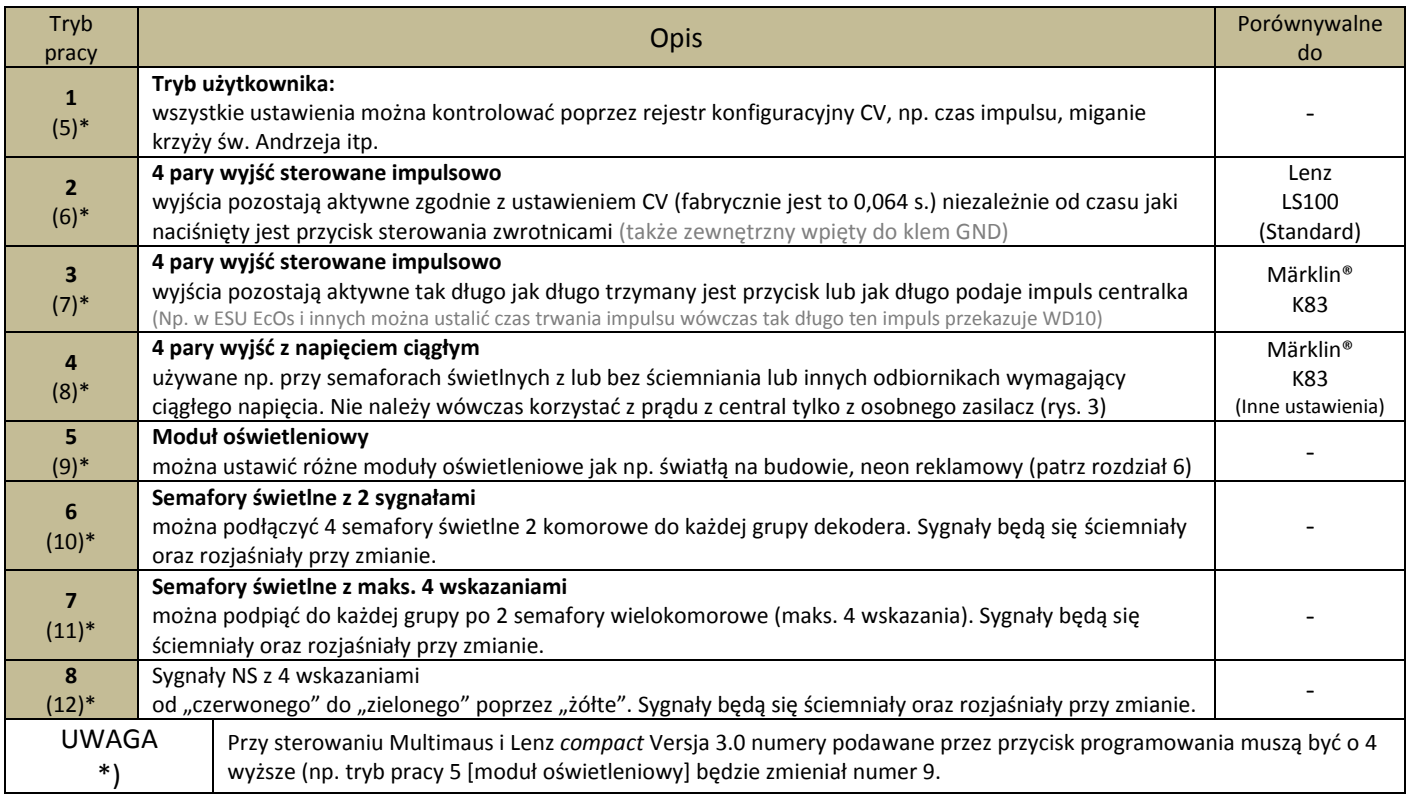

## **4.3 Ustawienia za pomocą przycisku programowania**

Dekoder można łatwo programować przyciskiem na jego obudowie bez użycia wyjść toru do programowania z centralki.

Adresy dla każdej z grup można ustawić osobno. Ten tryb programowania musisz stosować jeśli pracujesz w formacie Motorola (np. centralka 6021)

Dekoder działa w trybie ustawienia pięciu kroków. Możesz wypróbować każdy z nich (patrz tabelka poniżej). Do każdego z punktów przechodzisz klikają przycisk na obudowie dekodera. W ten sposób można zmienić także ustawienia pracy dla grupy B.

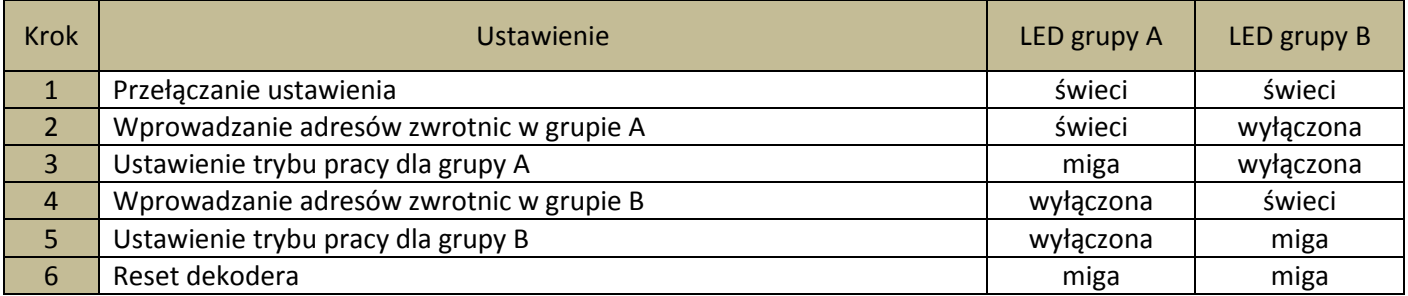

### **Kroki ustawiania:**

- 1. Podłącz dekoder do osobnego transformatora (**ext.Pwr**) oraz do centralki (**Digi\_In**). Na kilka sekund naciśnij przycisk na obudowie dekodera, czekaj do czasu aż zapalą się obie diody LED – dla każdej z grup.
- 2. Następnie zwolnij przycisk programowania, świeci tylko dioda grupy A. Dekoder czeka teraz na podanie mu adresu. Na centralce wybierz zwrotnicę (na MM numer zwrotnicy) która ma być sterowana przez WD10 jako pierwsza w grupie A. Ustaw zwrotnicę na centralce w kierunku jaki ma mieć ustawienie standardowe (na wprost lub na krzywo). Dla reszty wyjść grupy A adresy przyporządkują się same. Uwaga: w czasie tego programowania do wyjść dekodera nie mogą być podpięte żadne urządzenia! Jeśli dekoder poprawnie zinterpretuje programowanie dioda grupy będzie się świeciła 3 sekundy, natomiast dioda grupy B zapali się na 3 sekundy. Będzie to potwierdzenie zaprogramowania.
- 3. Teraz miga dioda grupy A. Dekoder oczekuje na ustawienie trybu pracy dla grupy A. Wybierz interesujący cię tryb pracy, użytkownicy MM oraz Lenz compact V 3.0 muszą pamiętać aby wybrać numer z nawisów w tabelce opisujące tryby pracy. Zmień na sterowniku raz wybraną we wcześniejszym kroku zwrotnicę wówczas wybierze się tryb pracy 1. Każda zmiana ustawienia zwrotnicy będzie zwiększała tryb pracy. Jeśli dekoder dobrze zrozumie to polecenie dioda grupy A będzie się świeciła, a grupy B zapali się na 3 sekundy.
- 4. W WD10 pali się teraz tylko dioda grupy B i dekoder czeka na ustawienie adresu dla grupy B. Wybierz na centralce zwrotnicę (na MM numer zwrotnicy) która ma być ustawiona jako pierwsza dla grupy B. Ustaw zwrotnicę na centralce w kierunku jaki ma mieć ustawienie standardowe (na wprost lub na krzywo). Dla reszty wyjść grupy B adresy przyporządkują się same. Uwaga: w czasie tego programowania do wyjść dekodera nie mogą być podpięte żadne urządzenia! Jeśli dekoder poprawnie zinterpretuje programowanie dioda grupy będzie się świeciła 3 sekundy, natomiast dioda grupy A zapali się na 3 sekundy. Będzie to potwierdzenie zaprogramowania.
- 5. Teraz miga dioda grupy B. Dekoder oczekuje na ustawienie trybu pracy dla grupy B. Wybierz interesujący cię tryb pracy, użytkownicy MM oraz Lenz compact V 3.0 muszą pamiętać aby wybrać numer z nawisów w tabelce opisujące tryby pracy. Zmień na sterowniku raz wybraną we wcześniejszym kroku zwrotnicę wówczas wybierze się tryb pracy 1. Każda zmiana ustawienia zwrotnicy będzie zwiększała tryb pracy. Jeśli dekoder dobrze zrozumie to polecenie dioda grupy B będzie się świeciła, a grupy A zapali się na 3 sekundy.
- 6. W dekoderze migają teraz równocześnie diody grupy A i B, jeśli nie chcesz dekodera resetować naciśnij raz przycisk i dekoder wyjdzie z trybu programowania a diody zgasną. Jeśli w tym czasie zmienisz ustawienie zwrotnicy 8 (na MM i Lenz numer 12!) wówczas dekoder zresetuje się, żaden inny numer nie będzie działał w tym trybie.

### **4.4 Ustawienia dekodera**

Dekoder WD10 można programować z centralki zgodnie z tabelką konfiguracji CV-ek. Postępuj zgodnie z uwagami w instrukcji twojej centralki. Programowanie z wyjścia na tor do programowania można prowadzić z różnych trybów np. POM.

System konfiguracyjny dekodera WD10 pozwala na jego programowani tak jak lokomotyw.

#### Programowanie ze "starej centralki Arnold" (typ taki sam jak Märklin Digital 6027):

Centralka pracuje w module Physikal Register Adressing i można nią ustawiać rejestr R1 do R5. Adresy z wartością 0 mogą być zapisywane ale nie odczytywane. Zakres wartości tych centralek to 1-99 i to je ogranicza w znaczącym stopniu.

#### **Programowanie centralką Lenz** *Compact***:**

Centralką w wersji 3.1 można programować tylko rejestr R1 do R6, nowszymi wersjami wszystkie CV-ki.

Programowanie z Märklin® "Control Unit" 6021 lub Märklin® "Mobile Station" (centralki bez formatu DCC): Centralkami wykorzystującymi tylko format Motorola nie da się komfortowo programować dekodera WD10, w tym celu należy używać przycisku na obudowie dekodera. Używając centralki "Mobile Station" można już komfortowo ustawiać wszystkie parametry dekodera.

### **4.5 Reset dekodera**

**Reset dekodera:** jeśli chcesz powrócić do ustawień fabrycznych zaprogramuj CV#8 na wartość 8

### **4.6 Lista zmiennych konfiguracyjnych dekodera**

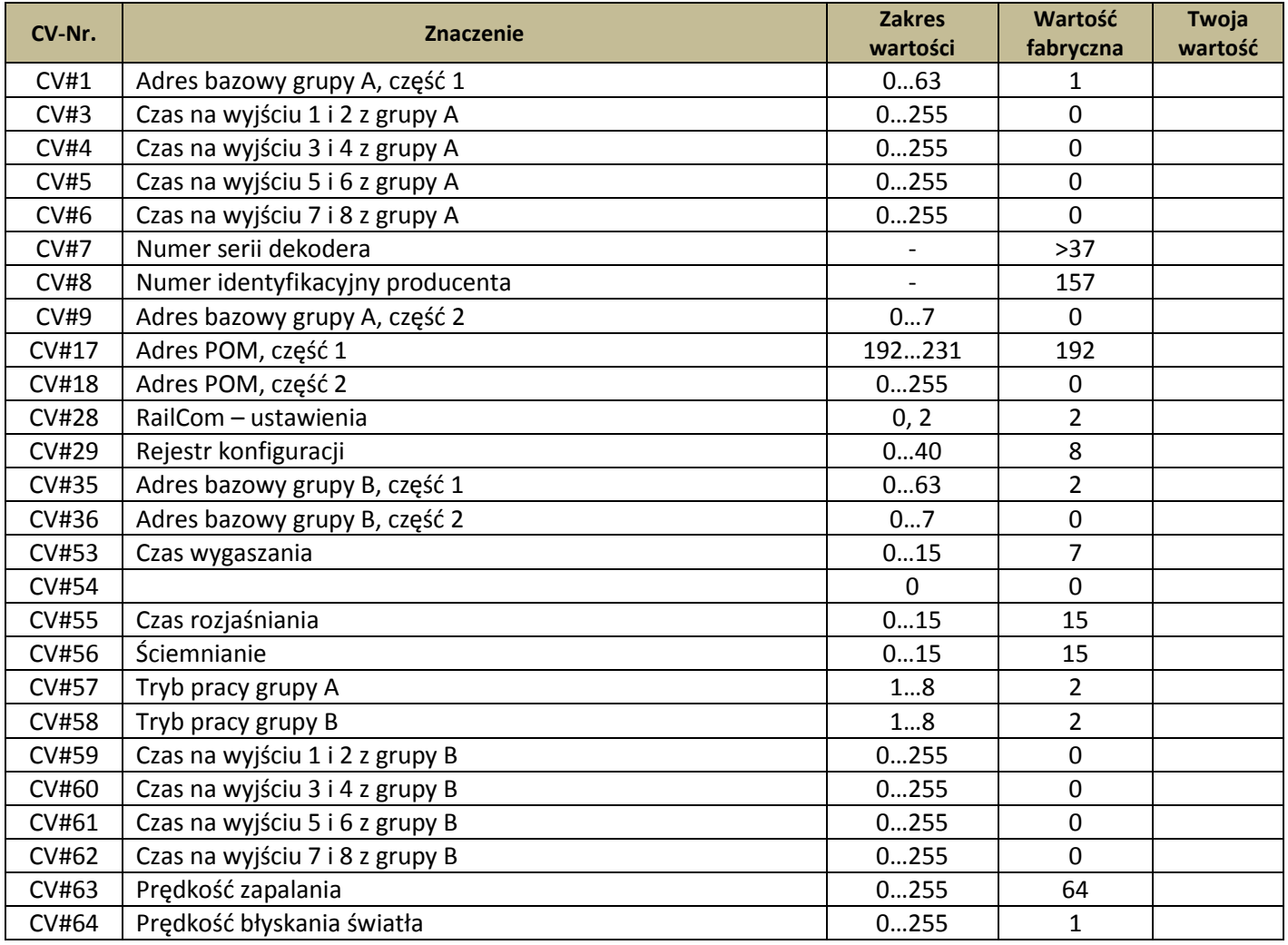

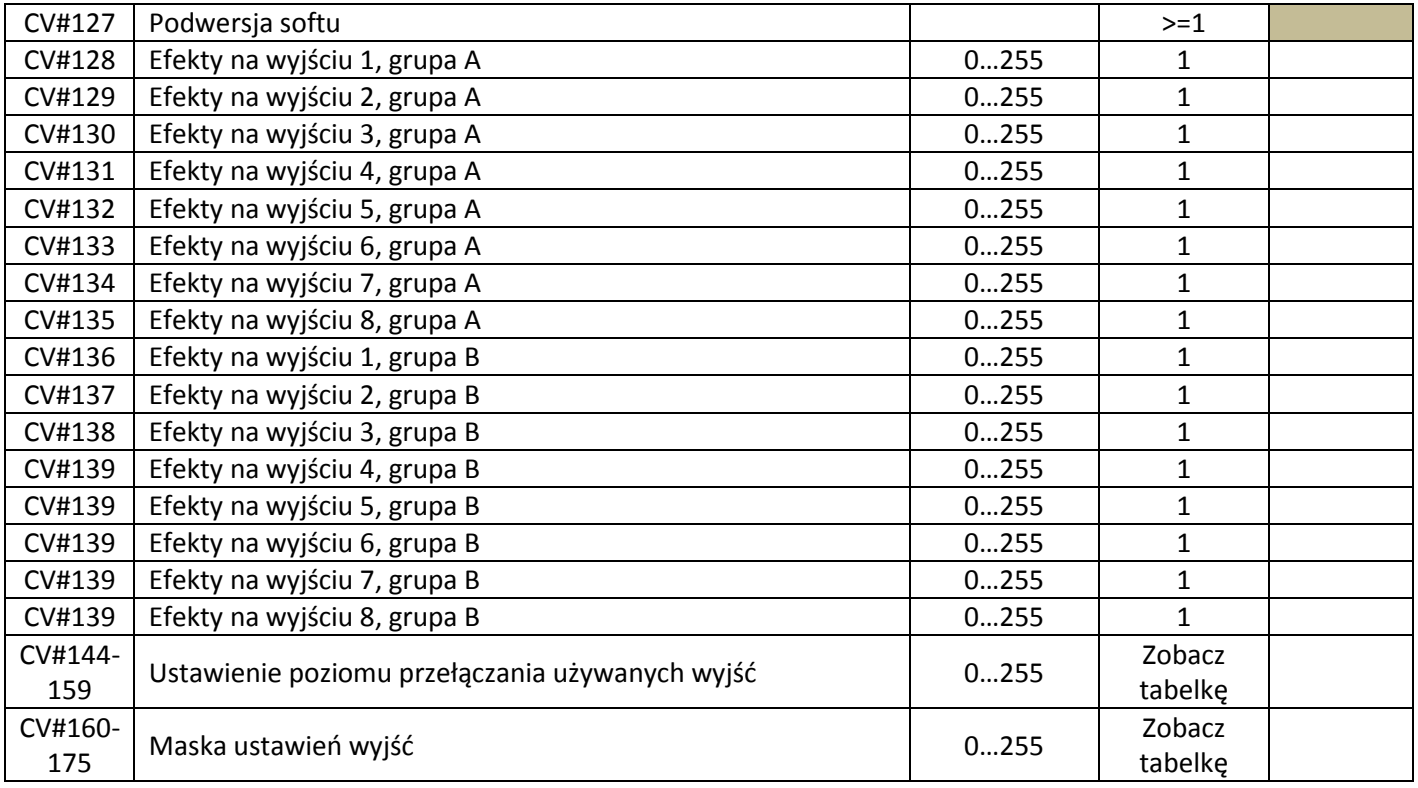

## **4.7 Opis rejestru konfiguracyjnego**

- **CV#1, CV#9 adres dekodera, grupa A:** adres dekodera w grupie A zapisany jest w dwóch częściach. Adres funkcjonuje w 4 parach. Jeśli chcesz aby dekoderem grupą A sterować zwrotnicami 1,2,3 i 4 to należy ustawić CV#1 na wartość 1, natomiast 5,6,7 i 8 to CV#1 musiał by mieć wartość 2. Tym tokiem można dojść do wartości maksymalnej dla CV#1 która to wynosi 63. Jeśli wartość ta nie wystarcza mamy kolejną możliwość ją poszerzyć o CV#9. Wartość tę przelicza się wg wzoru adres dekodera = wartość z CV#9 \* 64 + wartość z CV#1.
- **CV#3 czas impulsu dla wyjść 1,2 z grupy A:** zawartość tej CV-ki odpowiada za czas trwania impulsu na wyjściu 1 i 2 grupy A. Jest to jakby dodatkowe zabezpieczenie urządzenia które będzie sterowane. Przelicznik CV#3 \* 0.064 sekundy. Fabrycznie jest to wartość 0 czyli impuls trwa 0.064 s. W trybie pracy wartość ta rozszerza się na wszystkie 8 wyjść dekodera.
- **CV#4 czas impulsu dla wyjść 3,4 z grupy A:** zobacz opis dla CV#3
- **CV#5 czas impulsu dla wyjść 5,6 z grupy A:** zobacz opis dla CV#3
- **CV#6 czas impulsu dla wyjść 7,8 z grupy A:** zobacz opis dla CV#3
- **CV#7,8:** tu znajduje się numer identyfikacyjny producenta (Kuehn ma numer 157) i numer seryjny dekodera.
- **CV#9 część 2 adresów grupy A:** w CV#1 i CV#9 zawierają się adresy dekodera, zobacz opis CV#1.
- **CV#17,18 adresy POM:** dzięki tym CV-kom można zmieniać ustawienia lokomotyw nie naruszając ustawień dekodera.
- **CV#28 ustawienia RailCom:** kanał 1 nie jest stosowany w WD10

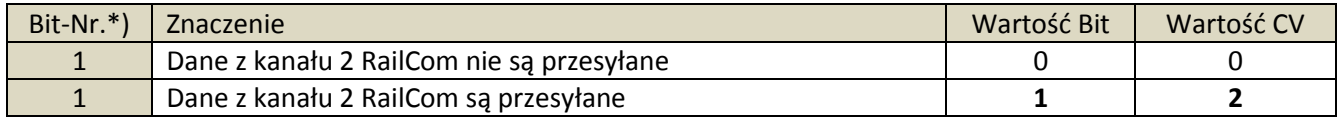

 **CV#29 rejestr konfiguracji:** pozwala na włączenie lub wyłączenie RailCom® podczas programowania adresów lokomotyw POM. Wartości muszą być sumą wartości CV#29.

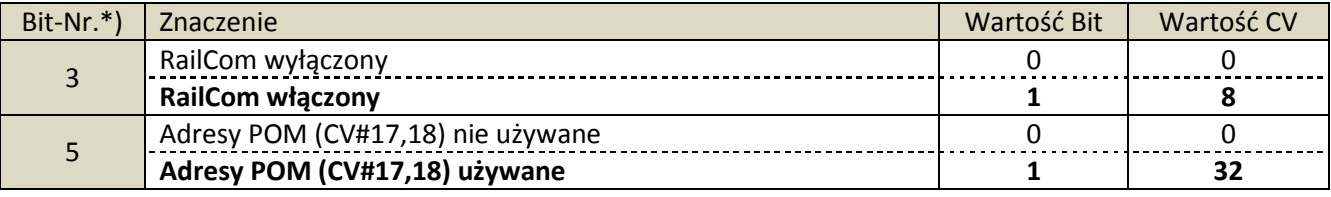

\*) – w centralkach Lenz numery Bitów są sprzeczne z NMRA i są numerowane 1-8

#### **»»» Porada:** *wspólne wartości dla CV#29:*

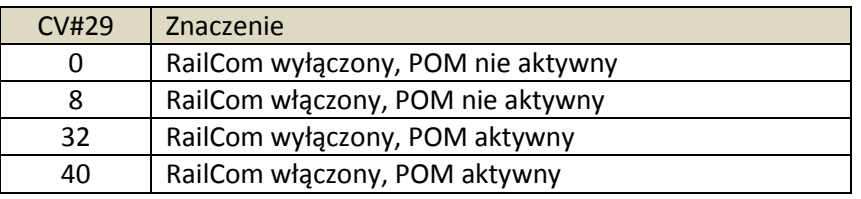

- **CV#35, CV#36 adresy dekodera dla grupy B:** adres dekodera w grupie B zapisany jest w dwóch częściach. Adres funkcjonuje w 4 parach. Jeśli chcesz aby dekoderem grupą B sterować zwrotnicami 1,2,3 i 4 to należy ustawić CV#35 na wartość 1, natomiast 5,6,7 i 8 to CV#35 musiał by mieć wartość 2. Tym tokiem można dojść do wartości maksymalnej dla CV#35 która to wynosi 63. Jeśli wartość ta nie wystarcza mamy kolejną możliwość ją poszerzyć o CV#9. Wartość tę przelicza się wg wzoru adres dekodera = wartość z CV#36 \* 64 + wartość z CV#35.
- **CV#53 czas wygaszania:** czas wygaszania sygnału świetlnego *(najlepiej protestować na żarówce)*
- **CV#55 czas rozjaśniani:** czas rozjaśniania sygnału świetlnego *(najlepiej protestować na żarówce)*
- **CV#56 ściemnianie:** przy pomocy tej wartości możemy rozjaśniać lub ściemniać poziom świecenia żarówki.
- **CV#59 czas impulsu dla wyjść 1,2 grupy B:** zobacz opis CV#3
- **CV#60 czas impulsu dla wyjść 3,4 grupy B:** zobacz opis CV#3
- **CV#61 czas impulsu dla wyjść 5,6 grupy B:** zobacz opis CV#3
- **CV#62 czas impulsu dla wyjść 7,8 grupy B:** zobacz opis CV#3
- **CV#63: prędkość efektu świetlnego:** ustawienie prędkości impulsu idącego kolejno przez grupę A i B razem. Bardzo fajna opcja przy stosowaniu dekodera do imitacji oświetlenia na pachołkach przy robotach drogowych.
- **CV#64:** Częstotliwość powtarzania impulsu błysków z rejestru CV#128 do CV#143
- **CV#127 podwersja softu:** jest to CV tylko odczytu (zobacz także CV#7)
- **CV#128 do CV#143 – efekty:** dzięki tym CV=kom uzyskasz ciekawe efekty świetlne (np. błyski, miganie itp…)

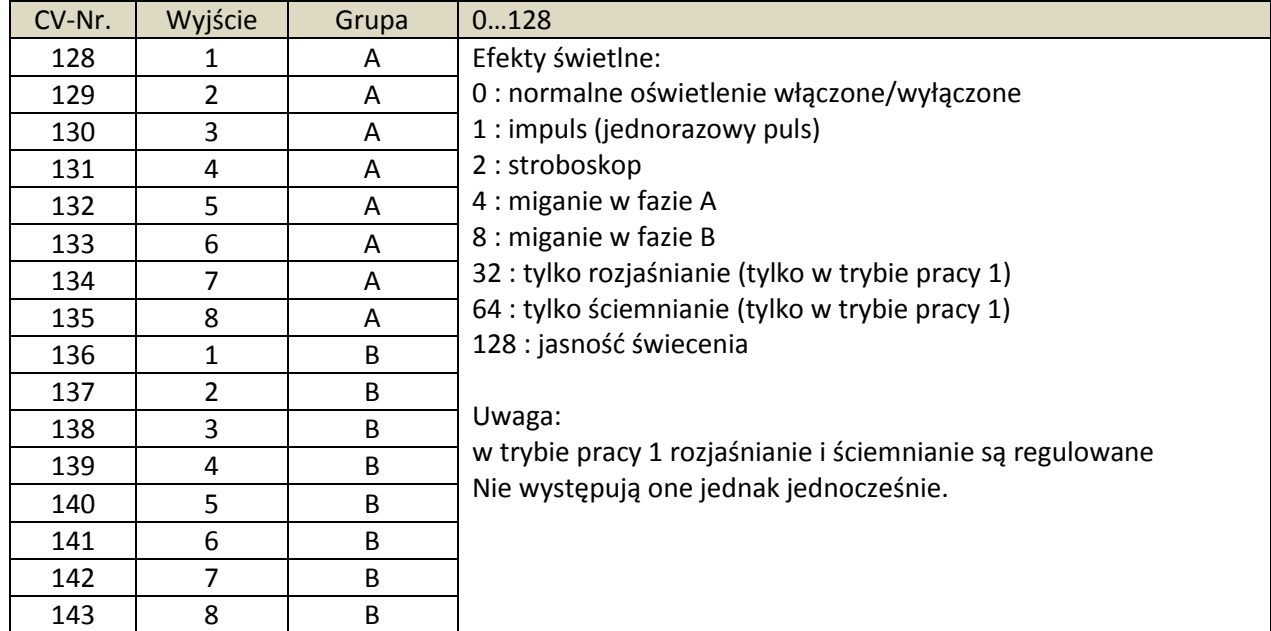

Liczba zamieszczona w prawej kolumnie odpowiada danemu efektowi. Faza A i B działa naprzemiennie.

#### **CV#144 do CV#159 maska ustawień wyjść:**

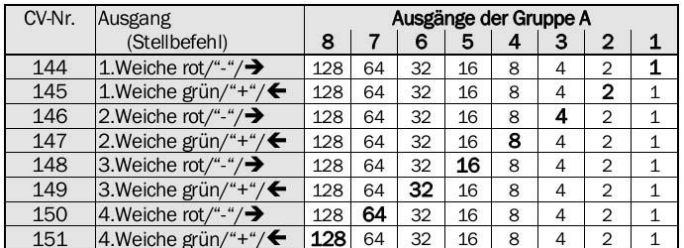

| CV-Nr. | Stellbefehl                      | Ausgänge der Gruppe B |    |    |    |   |   |                |              |
|--------|----------------------------------|-----------------------|----|----|----|---|---|----------------|--------------|
|        |                                  | 8                     |    | 6  | 5  |   | з | 2              |              |
| 152    | 1. Weiche rot/"-"/ $\rightarrow$ | 128                   | 64 | 32 | 16 | 8 | 4 | $\overline{2}$ |              |
| 153    | 1. Weiche grün/"+"/ $\leftarrow$ | 128                   | 64 | 32 | 16 | 8 | 4 | $\mathbf{2}$   |              |
| 154    | 2. Weiche rot/"-"/ $\rightarrow$ | 128                   | 64 | 32 | 16 | 8 | 4 | $\overline{2}$ | $\mathbf{1}$ |
| 155    | 2. Weiche grün/"+"/ $\leftarrow$ | 128                   | 64 | 32 | 16 | 8 | 4 | 2              | $\mathbf{1}$ |
| 156    | 3. Weiche rot/"-"/ $\rightarrow$ | 128                   | 64 | 32 | 16 | 8 | 4 | $\overline{2}$ | 1            |
| 157    | 3. Weiche grün/"+"/ $\leftarrow$ | 128                   | 64 | 32 | 16 | 8 | 4 | $\overline{2}$ | 1            |
| 158    | 4. Weiche rot/"-"/→              | 128                   | 64 | 32 | 16 | 8 | 4 | $\overline{2}$ | 1            |
| 159    | 4. Weiche grün/"+"/ $\leftarrow$ | 128                   | 64 | 32 | 16 | 8 | 4 | $\overline{2}$ |              |

**CV#160 do CV#175 maska ustawień wyjść:**

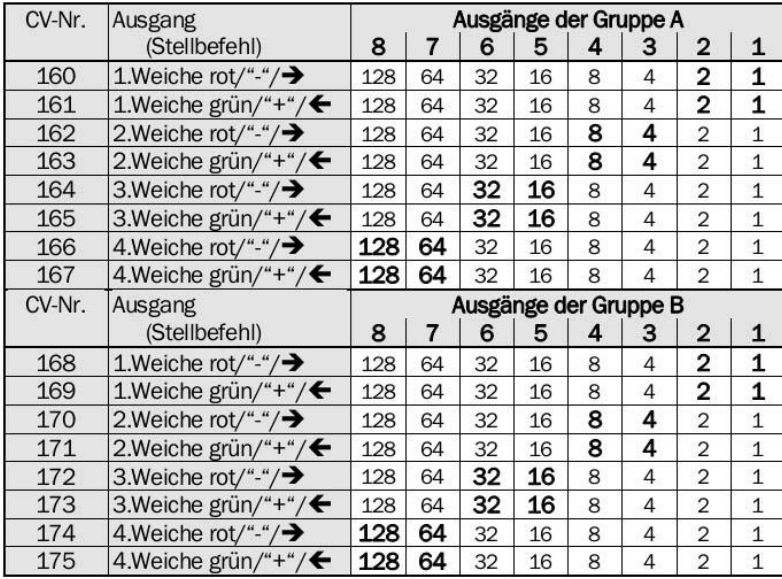

### **5. Opis problemów**

Dekoder WD10 można doprowadzić do stanu ustawień fabrycznych zarówno przy pomocy CV#8 z centralki jak również za pomocą przycisku na obudowie dekodera.

- Reset przy pomocy przycisku na obudowie: naciśnij przycisk na obudowie przy włączonym napięciu aż do czasu zapalenia się obu diod LED ( z grupy A i z grupy B). Potwierdź to 4 krotnym naciśnięciem przycisku aż zaczną migać obie diody LED. Wówczas na sterowniku zmień zwrotnicę (lub inne przypisane pod ten adres urządzenie) - dekoder dokona resetu. Pamiętaj że przy MultiMaus lub Lenz 3.0 musi to być wartość o 4 wyższa czyli 12.
- Reset przy pomocy systemu cyfrowego: zaprogramuj CV#8 na wartość 8 i gotowe.

#### **Zwarcie:**

W przypadku zwarcia bądź przeciążenia wyłączy się dana grupa (A lub B) i zacznie migać dioda LED w dekoderze. Przy następnej zmianie dekoder przetestuje i sprawdzi czy usterka minęła, jeśli tak zacznie normalnie funkcjonować.

**Kolejne porady i uwagi znajdziesz na stronie producenta w Internecie: [www.kuehn-digital.de](http://www.kuehn-digital.de/)**

## **6. Używanie różnych ustawień**

### **6.1 Podłączenie osobnego włącznika**

Napędy zwrotnicowe lub semafory dwu cewkowe mogą być sterowane zarówno przy pomocy sygnału cyfrowego jak i zwykłego przełącznika bądź kontaktronu. Dzięki temu połączeniu można zrobić np. zamykanie semafora po przejechaniu go.

**Uwaga:** przy używaniu włącznika lub kontaktronu w tym samym czasie nie należy zmieniać położenia zwrotnicy sygnałem cyfrowym.

### **6.2 podłączenie diody LED**

Jeśli używasz samych diód LED wymagane jest użycie opornika w celu zmniejszenia napięcia.

### **Użycie LED bez opornika zniszczy ją!**

Upewnij się czy w Twoim semaforze świetlnym zamontowane są oporniki. Jeśli nie musisz zastosować je przy wyjściach z dekodera. Opornik powinien być w zakresie od 1kOhm do 2.7kOhm wówczas dioda będzie świeciła jaśniej lub ciemniej.

### **6.3 podłączenie wielokolorowych semaforów DR, DB, ÖBB, SBB**

### Sygnały DB

Ustaw grupę wyjścia dekodera WD10 na tryb pracy "sygnały z maks 4 wskazaniami" (tryb pracy 7 (\*11 w MM/Lenz)). Możesz do tej grupy podpiąć maksymalnie 2 semafory z 4 możliwościami wyświetlania sygnałów. Semafor 1 podepnij do klem 1-4, semafor 2 do klem 5-8.

Na schemacie pokazano przykładowe schematy podłączenia semafora wjazdowego i wyjazdowego stosowanego na kolejach DB. Aby uzyskać pełen efekt trzeba zastosować do semafora wyjazdowego dwie diody.

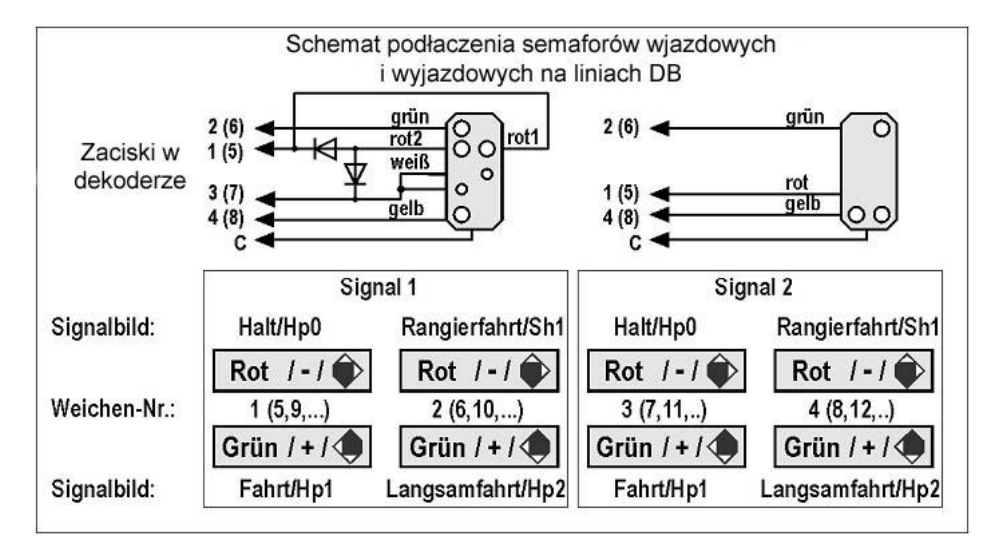

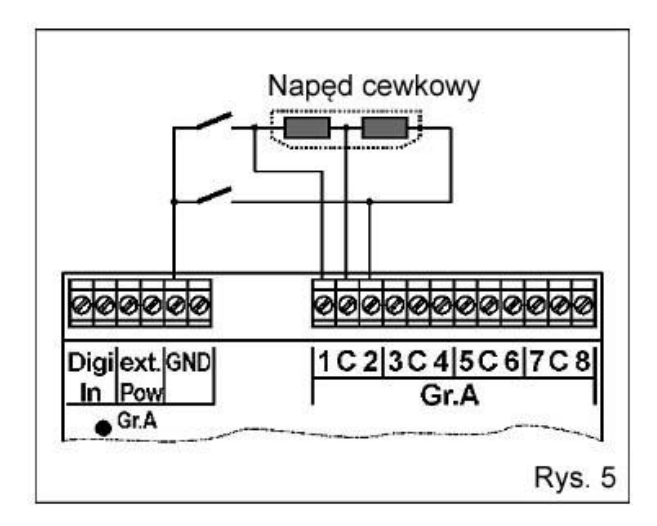

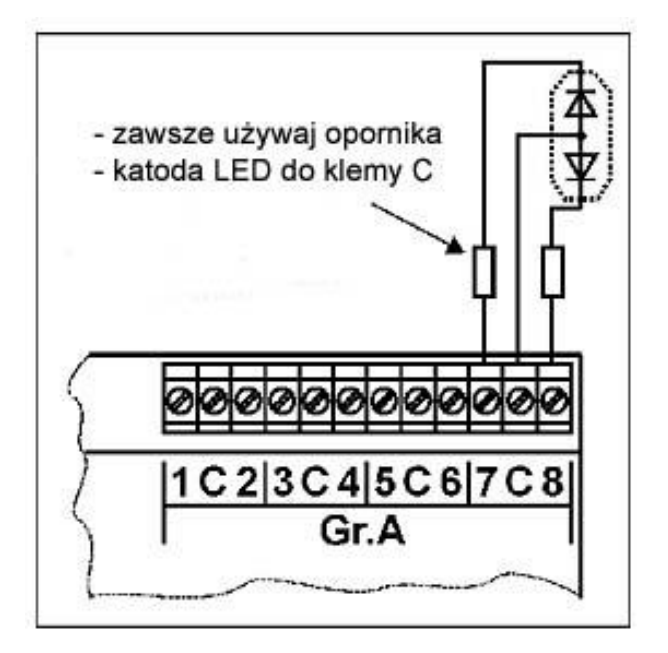

Ustaw grupę wyjścia dekodera WD10 na tryb pracy "sygnały z maks 4 wskazaniami" (tryb pracy 7 (\*11 w MM/Lenz)). Możesz do tej grupy podpiąć maksymalnie 2 semafory z 4 możliwościami wyświetlania sygnałów. Semafor 1 podepnij do klem 1-4, semafor 2 do klem 5-8.

Ustawienie "jazdy ze zmniejszoną prędkością" odpowiada sygnałowi Hl3a (bez listwy pod semaforem). Podpięcie listwy świetlnej do zacisku 4 (8) pozwoli alternatywnie uzyskać wyświetlenie sygnału Hl2 i Hl3b. Ustawienie jazdy manewrowej w połączeniu z białymi diodami pozwala wyświetlić sygnał Ra12. Połącz zacisk 4(8) z wyjściem "gelb2" semafora aby uzyskać sygnał HL10 – "jazda dozwolona, oczekuj sygnału stój" (odpowiednik pomarańczowego światła na PKP). Numery zwrotnic na schemacie są tylko przykładami, w rzeczywistości będą odpowiadać wartościom jakie zaprogramujesz na dekoderze. Na schemacie w celu uzyskania sygnału manewrowego należy użyć 2 diody.

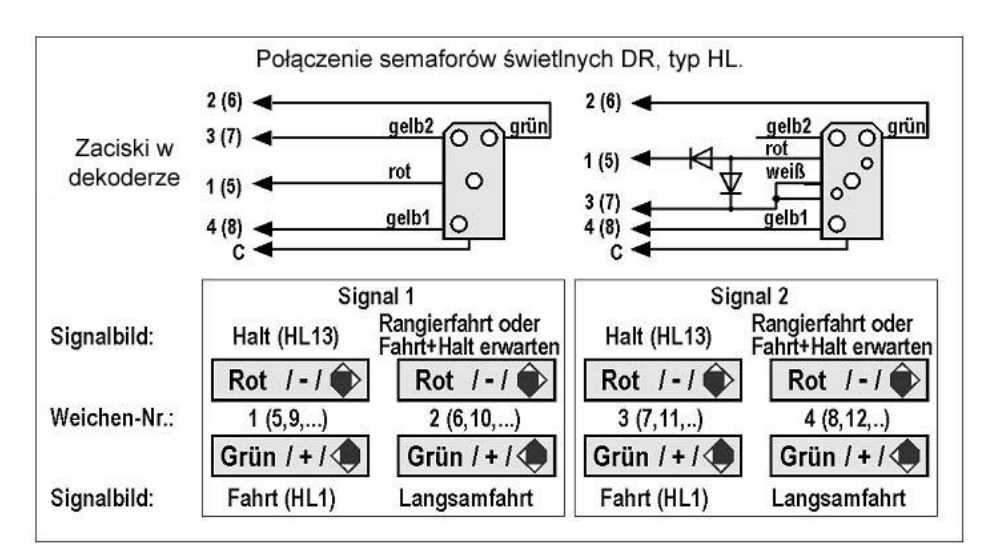

#### **ÖBB – sygnały świetlne**

Ustaw grupę wyjścia dekodera WD10 na tryb pracy "sygnały z maks 4 wskazaniami" (tryb pracy 7 (\*11 w MM/Lenz)). Możesz do tej grupy podpiąć maksymalnie 2 semafory z 4 możliwościami wyświetlania sygnałów. Semafor 1 podepnij do klem 1-4, semafor 2 do klem 5-8.

Ustawienie "jazda powolna z prędkością 40 km/h" można uzyskać poprzez podłączenie żółtego światła do klemy 4(8) względnie "jazda powolna z prędkością 60 km/h" jeśli połączysz zielone światło do klemy 4(8).

Numery zwrotnic na szkicu są tylko przykładowe. Aby uzyskać układ świateł jak na schemacie należy zastosować 2 diody.

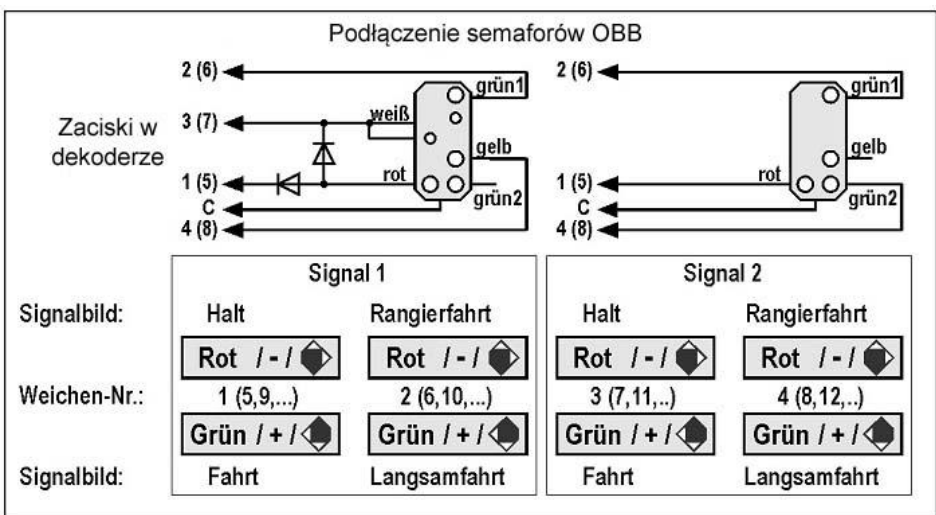

#### **SBB – sygnały typu L**

Ustaw grupę wyjścia dekodera WD10 na tryb pracy "sygnały z maks 4 wskazaniami" (tryb pracy 7 (\*11 w MM/Lenz)). Możesz do tej grupy podpiąć maksymalnie 2 semafory z 4 możliwościami wyświetlania sygnałów. Semafor 1 podepnij do klem 1-4, semafor 2 do klem 5-8.

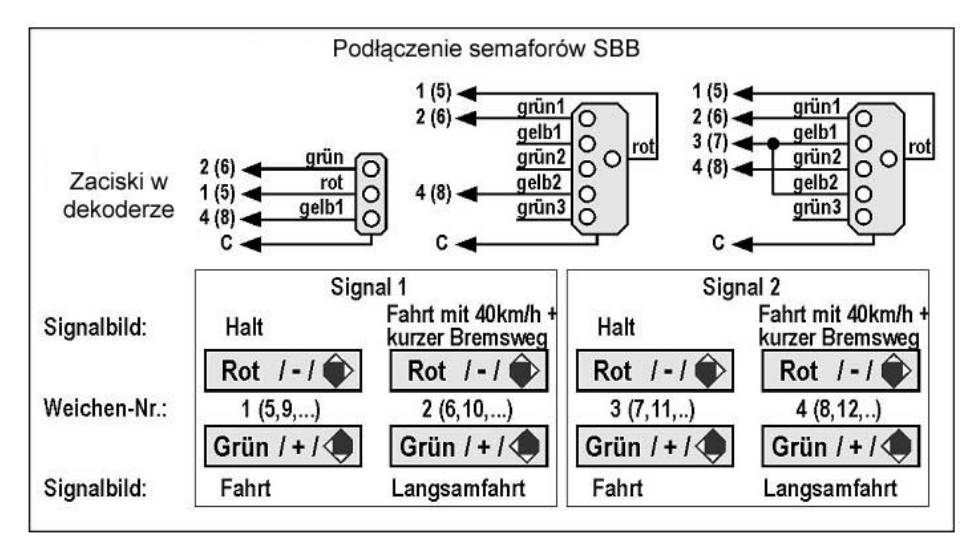

Ustawienie "jazda powolna z prędkością 40 km/h" można uzyskać poprzez podłączenie żółtego światła do klemy 4(8) względnie "jazda powolna z prędkością 60 km/h" jeśli połączysz zielone światło do klemy 4(8). Dodatkowo można uzyskać sygnał "jazda z prędkością 40 km/h i skrócona droga hamowania" poprzez połączenie obu żółtych lamp do klemy 3(7). Numery zwrotnic na szkicu są tylko przykładowe. Aby uzyskać układ świateł jak na schemacie należy zastosować 2 diody.

### **6.4 Podłączenie semaforów wielokolorowych kolei NS**

Ustaw grupę wyjścia dekodera WD10 na tryb pracy "sygnały z maks 4 wskazaniami" (tryb pracy 7 (\*11 w MM/Lenz)). Możesz do tej grupy podpiąć maksymalnie 2 semafory z 4 możliwościami wyświetlania sygnałów. Semafor 1 podepnij do klem 1-4, semafor 2 do klem 5-8.

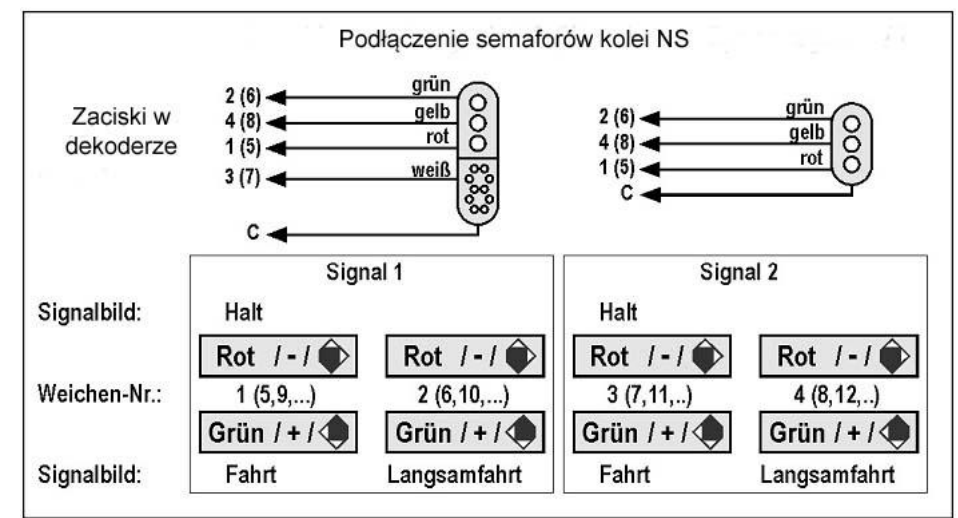

#### **6.5 ustawianie własnych sygnałów świetlnych**

W trybie użytkownika (1) można ustawiać CV-ki od 160 do 175 wg. własnego uznania. W CV-kach 144 do 159 można zmieniać stan wyjść wł/wył. CV-ki 128 do 143 mogą być odpowiedzialne za sygnały migające. Przy samodzielnym ustawianiu sygnałów semaforów nie uzyska się jednak efektu gładkiego przejścia między kolorami (wygaszanie i rozjaśnianie światła).

#### **Dalsze przykłady znajdziesz na [www.kuehn-digital.de](http://www.kuehn-digital.de/)**

#### **6.6 Tryb użytkownika: programowanie przejazdu kolejowego**

Przykład uzyskania w trybie użytkownika efektu migających świateł na przejeździe kolejowym.

Do klemy 1 oraz 4 w grupie A podłączamy światła przejazdu, a do klemy 2 i 3 zapory kolejowe. Funkcjonowanie można realizować poprzez naciśniecie symbolu zwrotnicy na sterowniku lub przyciskami wpiętymi do klemy wejścia GND, mogą tam być także kontaktrony. Najpierw trzeba ustawić efekty na wyjściach. Wyjścia 1 i 4 mają migać a wyjścia 2 i 3 tylko włączać lub wyłączać się. W rejestrze CV-ek należy to ustawić w następujący sposób:

- CV#128=4 (wyjście 1 miga)
- CV#129=0 (wyjście 2 funkcjonuje normalnie wł./wył.)
- CV#130=0 (wyjście 3 funkcjonuje normalnie wł./wył.)
- CV#131=4 (wyjście 4 miga)

W kolejnym kroku trzeba przyporządkować sygnałowi "czerwony" lub "zielony" - na sterowniku może to być też np. symbol szlabanów o ile taki jest. Po naciśnięciu symbolu "czerwony" będą funkcjonowały wyjścia 1 do 4. Wyliczyć wartość CV 160 można wg tabelki która była podana wyżej. W naszym wypadku jest to suma CV wyjść: 1+2+4+8=15 Czyli: CV#160=15

Po naciśnięciu symbolu "zielony" będą funkcjonowały wyjścia 1 do 4. Wyliczyć wartość CV 161 można wg tabelki która była podana wyżej. W naszym wypadku jest to suma CV wyjść: 1+2+4+8=15

#### Czyli: CV#161=15

W tej chwili naciśnięcie "zielonego" symbolu na sterowniku będzie powodowało załączenie wyjść, a "czerwonego" ich wyłączenie. Trzeba jeszcze podać wartości CV#145. Wyliczamy je również zgodnie z tabelką sumując wartości  $1+2+4+8=15$ .

- Czyli: CV#144=0 wszystkie wyjścia przy "czerwonym" są wyłączone
	- CV#145=15 wszystkie 4 wyjścia załączone są tylko przy "zielonym"

#### **6.7 Moduł oświetlenia**

W tym trybie pracy dekodera wszystkie 8 wyjść jednej grupy (A lub B) posiadają różne efekty świetlne.

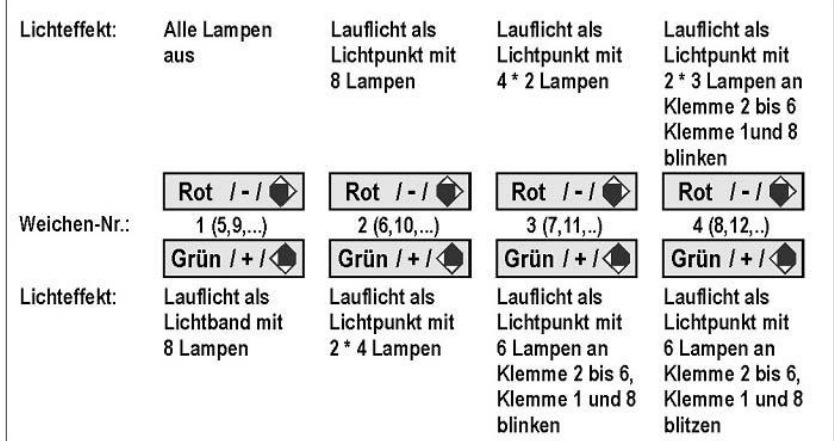

#### **7 Gwarancja**

Każdy dekoder został przetestowany przed sprzedażą. Gwarancja wynosi 2 lata od daty zakupu. W razie powstania usterek prosimy o kontakt ze sprzedawcą lub producentem. Jeśli stwierdzona zostanie wada fabryczna dekoder zostanie bezpłatnie wymieniony. Gwarancja traci ważność w przypadku niewłaściwego użytkowania dekodera, przeciążenia, wadliwego podłączenia, przegrzania. Podstawą gwarancji jest okazanie paragonu/faktury zakupu lub jego kopii.

**Märklin ® jest zarejestrowanym znakiem towarowym firmy Gebr. Märklin GmbH, Göppingen Railcom ® jest zarejestrowanym znakiem towarowym firmy Lenz Elektronik GmbH, Gießen**

*Tłumaczenie własne – [www.makieciarz.pl](http://www.makieciarz.pl/) , autor nie ponosi odpowiedzialności za ewentualne uszkodzenia powstałe na skutek stosowania tłumaczenia. Oryginalna treść instrukcji znajduje się na stronie producenta. Heda Piotr r. 2012.*

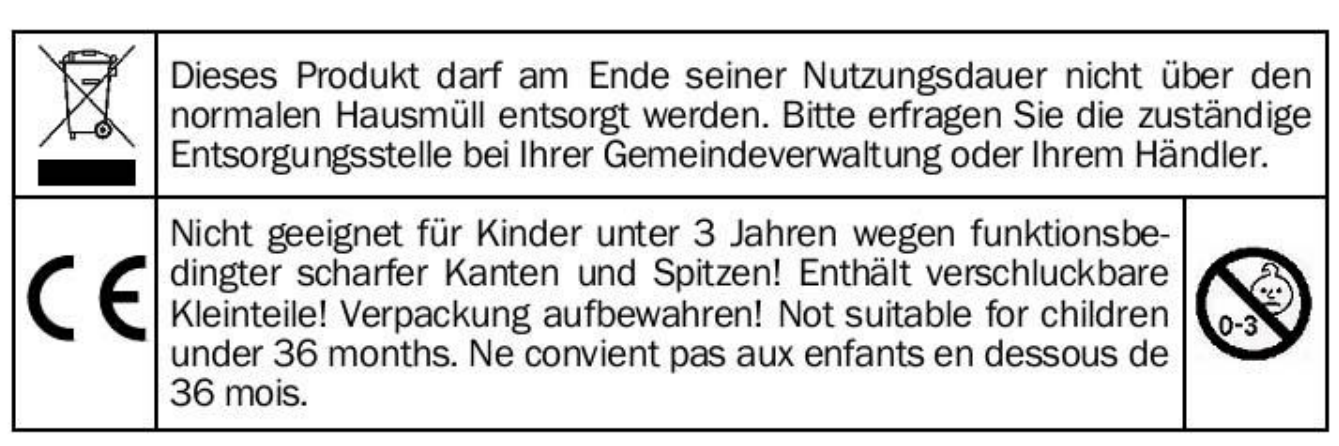

Jede Haftung für Schäden und Folgeschäden durch nicht bestimmungsgemäßen Gebrauch, Nichtbeachtung der Bedienungsanleitung, eigenmächtigen Eingriff, bauliche Veränderungen, Gewalteinwirkung, Überhitzung, Überlastung, Feuchtigkeitseinwirkung u.ä. ist ausgeschlossen.

©T. Kühn Ausgabe 01/2012 Technische Änderungen und Irrtum vorbehalten.

**kuehn-digital** · Dipl.-Ing. T.Kühn Maarweg 48b • D-53619 Rheinbreitbach Tel 02224/90128-0 • Fax 02224/90128-11 Internet : www.kuehn-digital.de